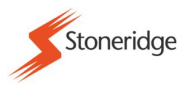

## **Nastavení výstupních sériových dat z D 8 (hnědý konektor) proveďte v:**

**SE5000 Hl.menu : Cti vsechna dat**  **SE5000 Hl.menu : Zmenit data** 

**Enter a nalistujeme** | Seriova data vys | Enter

**Seriova data vys**

a provedeme výběr a)ZAKAZAT

 b)UVOLNIT SRE – pro nové typy vozidel s komunikací s digitálním tachografem c)UVOLNIT2400 – pro starší typy vozidla pro komunikaci s analogovým tachografem

pro nastavenou hodnotu SRE nebo 2400 jsou rozdílná výstupní data.

## **Zapojení pro kontrolu výstupních dat:**

Konektor D tachografu, kabel (CABLE F typ 7780986) propojit s kabelem (CABLE typ 7780989) a MK II.

Programátor propojen pomocí kabelu (typ 7780810) s programovacím rozhraním tachografu

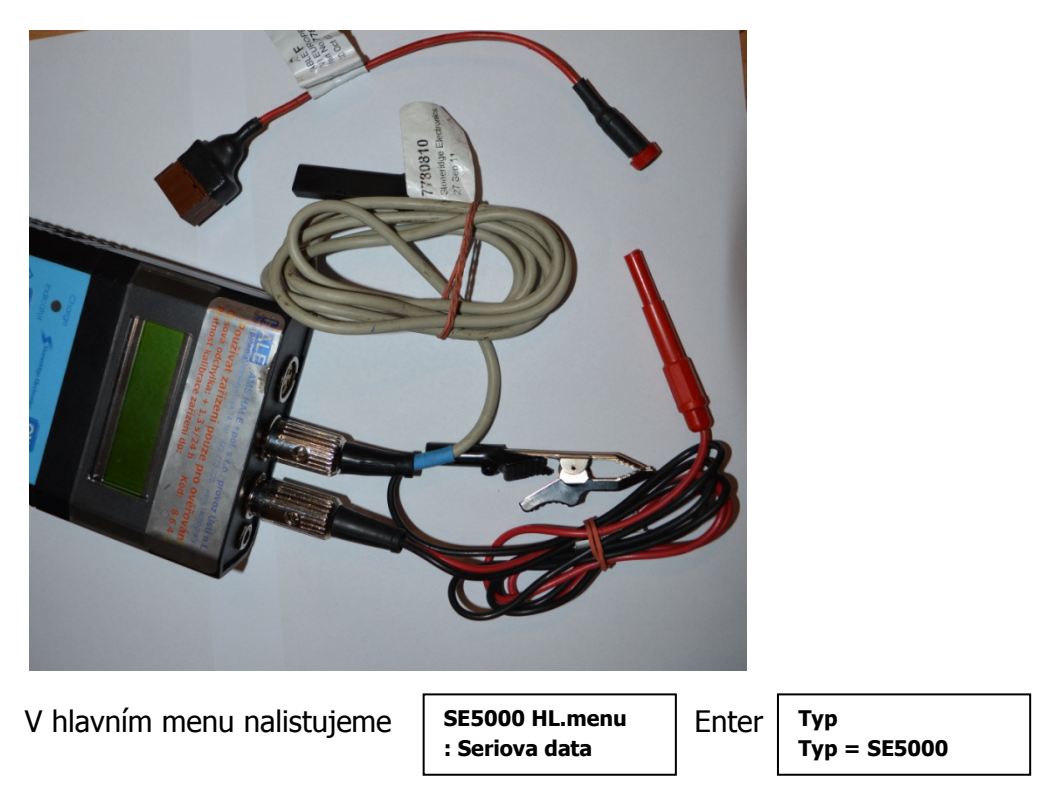

a pokračujeme kontrolou všech výstupních dat: datum, čas, pracovní stavy, Řidič 1 stav atd.

V případě nejasností zavolat na 603 876 554.

Ing. Karel Jelínek